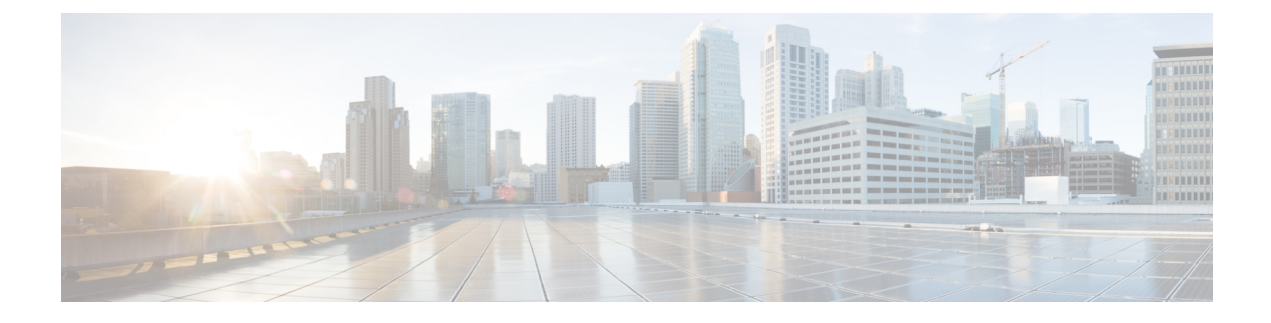

# **RADIUS Accounting**

- [Information](#page-0-0) About RADIUS Accounting of AP Events, on page 1
- Configuring Accounting [Method-List](#page-0-1) for an AP Profile, on page 1
- Verifying the AP Accounting [Information,](#page-1-0) on page 2

## <span id="page-0-0"></span>**Information About RADIUS Accounting of AP Events**

This topic describes the configuration of a RADIUS server to monitor a network with regards to Access Points (APs). Prior to Cisco IOS XE Amsterdam 17.1.1 release, during times of network issues, the controller would notsend accounting messages when APsjoin and disjoin from the controller.From Cisco IOS XE Amsterdam 17.1.1 release onwards, the RADIUS server keeps a record of all the APs that were down and have come up.

## <span id="page-0-1"></span>**Configuring Accounting Method-List for an AP Profile**

#### **Procedure**

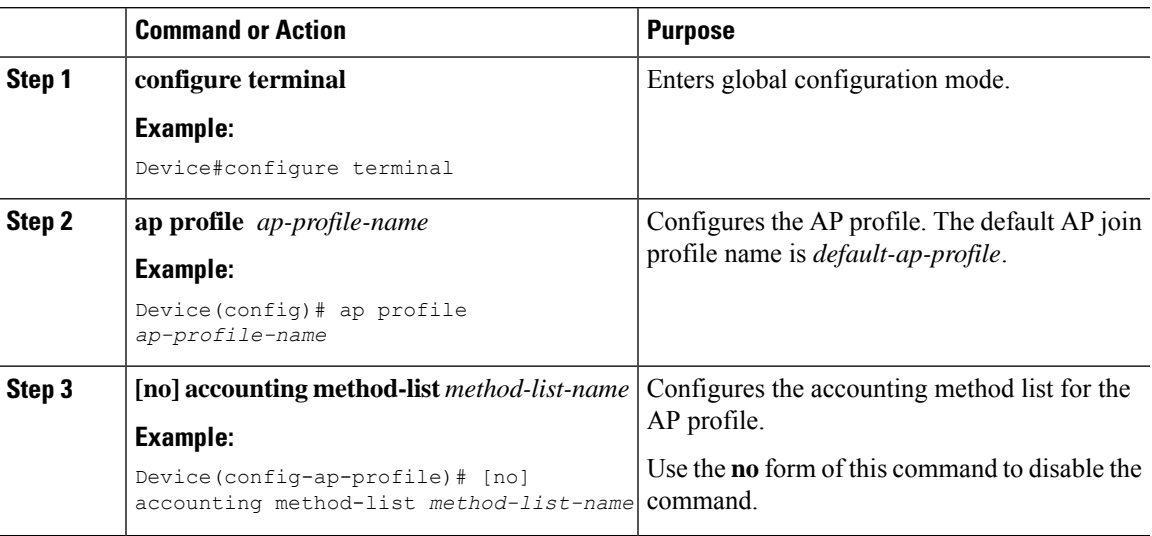

#### <span id="page-1-0"></span>**Verifying the AP Accounting Information**

To verify the AP accounting information, use the following command:

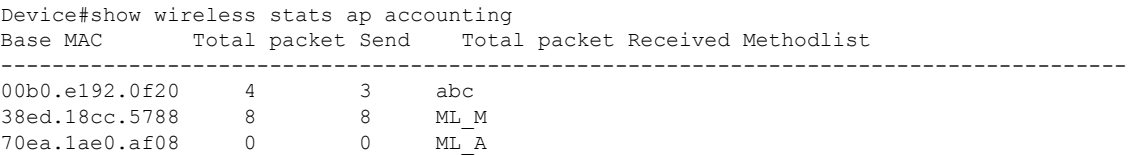

To view the details of a method list that is configured for an AP profile, use the following command:

```
Device#show ap profile name Method-list detailed
AP Profile Name : test-profile
Description :
.
.
.
Method-list name : Method-list
Packet Sequence Jump DELBA : ENABLED
Lag status : DISABLED
.
Client RSSI Statistics
 Reporting : ENABLED
 Reporting Interval : 30 seconds
```